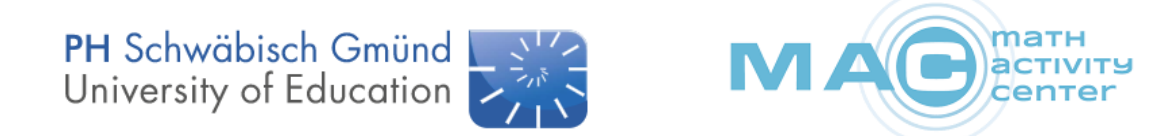

### **Programmieren Lernen in der Primarstufe mit dem Dash**

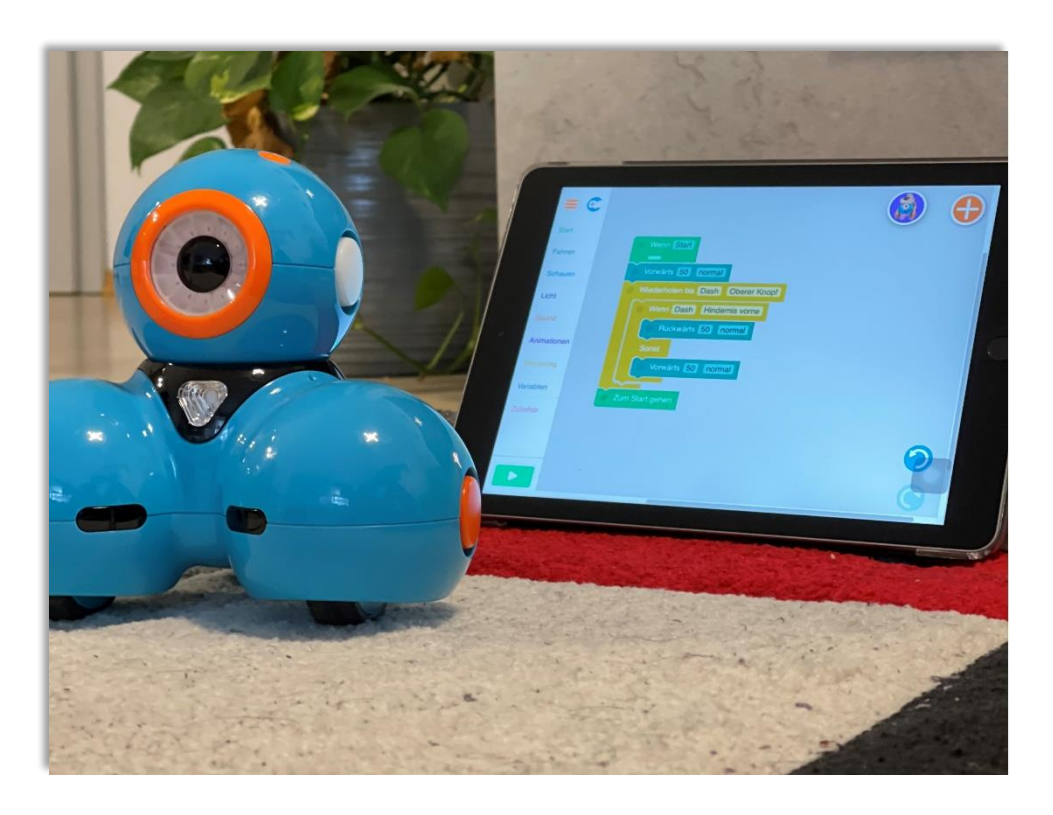

### **Der Dash lernt fahren**

**Erstellt von Timo Münzing timo.muenzing@ph-gmuend.de**

**gefördert von:**

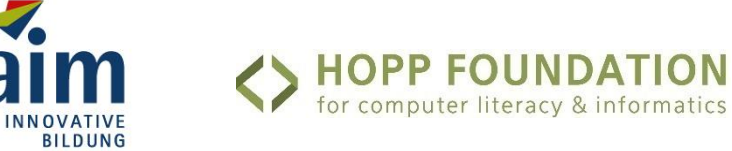

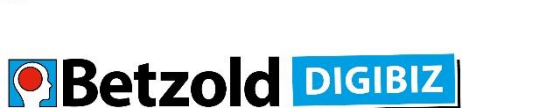

**www-math-activity.center**

# Überblick

#### Kompetenzen und Lernziele

• Die Lernenden lernen den Dash als programmierbaren Roboter kennen

• Die Lernenden lernen die Begriffe Algorithmus, bzw. Sequenz kennen

• Die Lernenden lernen die einfachen Bewegungen (vorwärts, rückwärts, links abbiegen, rechts abbiegen) des Dash kennen

• Die Lernenden können erste eigene Programme aus den einfachen Bewegungen erstellen

#### Benötigtes Material

• 1 Dash je Lernenden -Gruppe

• 1 Tablet je Lernenden -Gruppe mit installierter App "Blockly für Dash & Dot Roboter" (iOS Appstore und Google Appstore)

• Materialien für einen Hindernisparcours (Bücher, Mäppchen, Stifte, …)

#### Vorraussetzungen

Keine Voraussetzungen benötigt

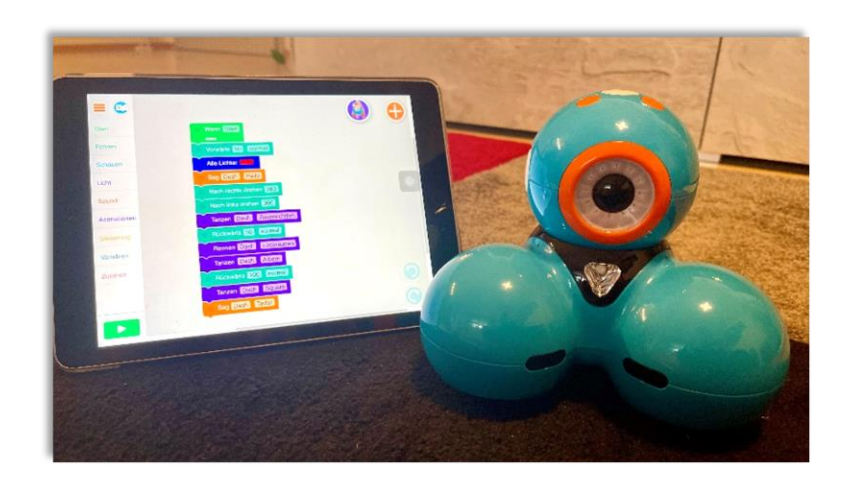

#### Thema: Algorithmen / Sequenzen

Die Lernenden bekommen den Dash gezeigt und erklärt, dass sie diesem in den kommenden Wochen viele Dinge beibringen werden. Als Beispiel lässt die Lehrkraft den Dash einen kleinen Tanz aufführen. Anschließend folgt die erste Lernphase, in der die Lernenden die ersten einfachen Bewegungen des Dash kennen lernen und ebenfalls erlenen wie man diese dem Dash beibringen kann. Den Abschluss findet die Stunde im Bau eines Hindernis-parcours, durch den die Lernenden den Dash fehlerfrei hindurch manövrieren sollen.

Vordergründiges Ziel der Stunde ist das Erlernen des Umgangs mit dem Dash und das Interesse der Lernenden zu wecken. Die Begriffe Algorithmus und Sequenz werden daher nur erwähnt und können in den Folgestunden erarbeitet werden.

### 1. Einstieg in die Stunde

Zum Einstieg stellt die Lehrkraft den Dash vor. Die Lehrkraft erklärt, dass es sich dabei um einen Roboter handelt, dem sie in den nächsten Wochen viele verschiedene Dinge beibringen werden. Als Demonstration lässt die Lehrkraft den Dash einen kurzen Tanz aufführen (Beispiel in Abbildung 1). Außerdem erklärt die Lehrkraft, dass der Dash auch Informationen aus seiner Umwelt aufnehmen kann.

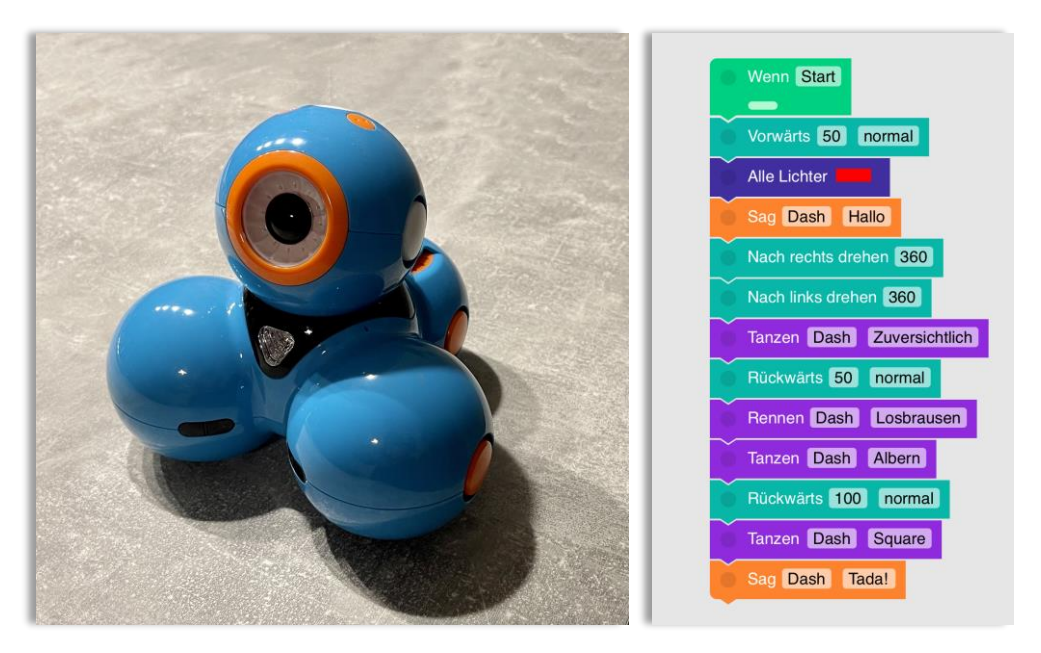

Abbildung 1: links der Dash, rechts ein möglicher "Tanz" für den Dash in der App Blockly für Dash & Dot

Tipp: Wecken Sie das Interesse der Schüler dadurch, dass sie den Dash ferngesteuert in das Klassenzimmer fahren lassen.

Anschließend stellt die Lehrkraft die App "Blockly für Dash & Dot Roboter" als das Werkzeug vor, mit dem die Lernenden dem Roboter etwas beibringen können. Optimal ist es, wenn die Ausstattung des Raumes es erlaubt das Tablet auf einen Beamer oder einen Bildschirm zu spiegeln. Alternativ kann bereits das Arbeitsblatt (siehe Anhang) ausgeteilt und zum Erläutern genutzt werden.

Die Lehrkraft erklärt, dass wir links die Unterteilung der verschiedenen Befehlsarten haben und damit unser Programm für den Dash zusammenbauen können. Als Beispiel lässt die Lehrkraft den Dash vorwärts fahren, "Hallo" sagen und wieder zurück fahren. Außerdem zeigt die Lehrkraft wie man ein neues Programm anlegt, speichert und einen Namen vergibt. Eine Übersicht findet sich in Abbildung 2.

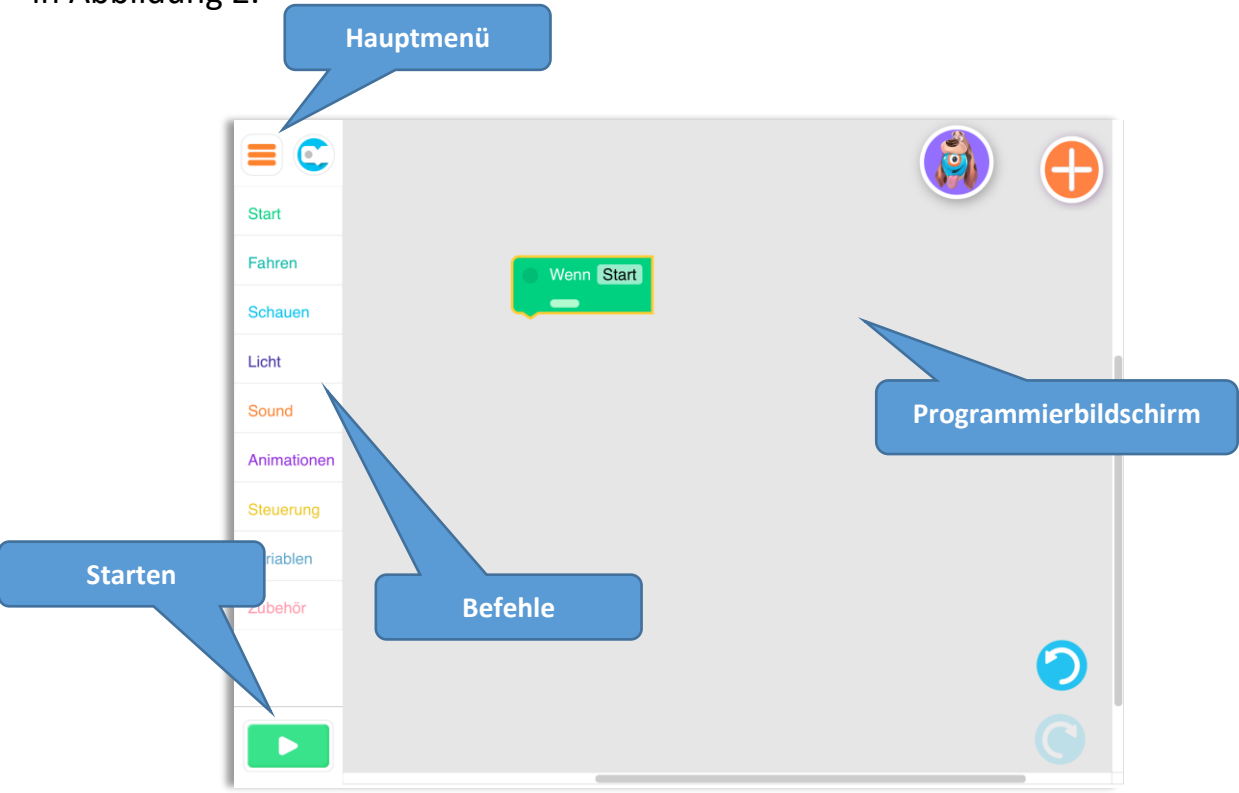

Abbildung 2: Übersicht der Programmieroberfläche in der App Blockly für Dash & Dot

### 2. Erarbeitungs- und Übungsphase

Die Lernenden bearbeiten nun selbstständig die 3 Level1-Aufgaben-Karten. Diese sind nach aufsteigendem Schwierigkeitsgrad nummeriert und werden daher der Reihe nach abgearbeitet. Entsprechend sollte auch jede Karte in der Anzahl der Gruppen zur Verfügung stehen. Bevor die nächste Karte geholt werden darf, muss jeweils das funktionierende Programm der Lehrkraft vorgeführt werden. Zu diesem Teil der Stunde wird auch das Arbeitsblatt ausgeteilt, da hier die wichtigsten Bestandteile der App-Oberfläche dargestellt werden.

Durch die Level1-Aufgaben gewöhnen sich die Lernenden an den Umgang mit dem Dash und der zugehörigen App. Außerdem werden erste Grundvorstellungen zu Algorithmen aufgebaut und fächerübergreifend mathematische Formen wiederholt. Die Level1-Aufgaben sollten von allen Gruppen bearbeitet werden. Es wurde jedoch bewusst auf die Namensgebung "Pflichtaufgaben" und "Wahlaufgaben" verzichtet um nicht den Eindruck zu vermitteln, dass mit den Pflichtaufgaben die Stunde beendet werden kann.

Bei den Level2-Aufgaben handelt es sich um komplexere Aufgaben. Diese können nach Belieben der Lehrkraft entweder verdeckt liegen und zufällig gezogen werden oder auch frei von den Lernenden gewählt werden. Aus diesem Grund sollten aber auch diese Karten mehrfach vorhanden sein.

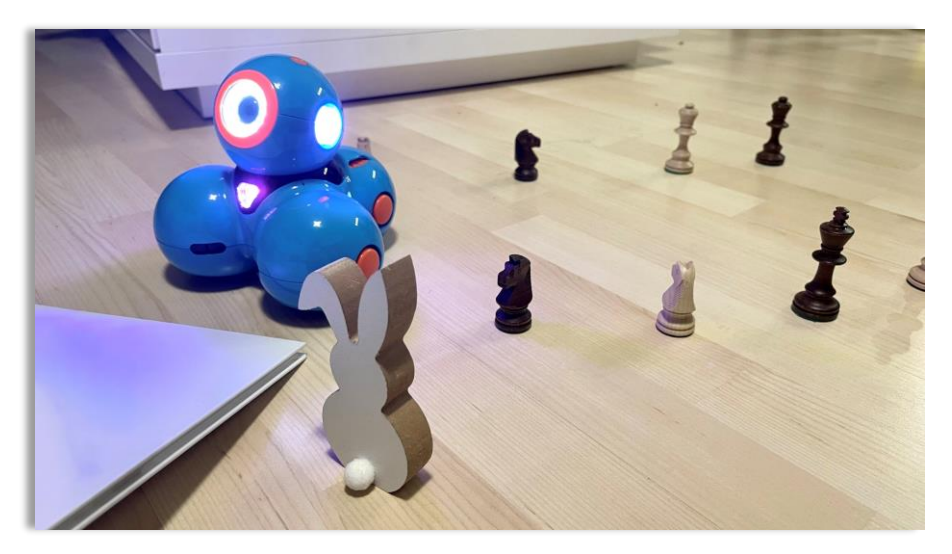

Abbildung 3: Beispiel für Dash in einem Hindernisparcours (Level2-Aufgabe)

Als Abschluss der Stunde wird im Klassengespräch gesammelt, auf was alles geachtet werden sollte, wenn man mit dem Dash arbeitet. Das können beispielswiese Dinge sein wie:

- $\triangleright$  Programme abspeichern und sinnvoll benennen
- $\triangleright$  Absprachen machen, wer für was zuständig ist
- $\triangleright$  Das Tablet wird abwechselnd genutzt
- $\triangleright$  Mit dem Roboter und den Tablets wird vorsichtig umgegangen
- $\triangleright$  Es wird ordentlich und gewissenhaft gearbeitet
- ➢ …

Falls möglich sollten hier Lernenden-Antworten übernommen werden.

### 3. Didaktische Hintergründe

In dieser Unterrichtseinheit stehen das Erlernen des Umgangs mit dem Dash und des algorithmischen Denkens beim Programmieren im Vordergrund. Dennoch werden auch viele Aspekte der Bildungsstadards und der Kompetenzen in der digitalen Welt der KMK angesprochen.

So findet sich in den Bildungsstadards zur Mathematik im Primarbereich unter den anderem die inhaltsbezogene Kompetenz des Problemlösens und konkretisiert: "Lösungsstrategien entwickeln und nutzen (z.B. systematisches probieren)". Auch ohne direkten Bezug zur Mathematik findet diese Kompetenz dann statt, wenn die Kinder versuchen ein gestecktes Ziel am Dash zu programmieren. Auch das "Zusammenhänge erkennen, nutzen und auf ähnliche Sachverhalte übertragen" kann analog zur Mathematik auf das Programmeiren übertragen werden. Die Kompetenz des Kommunizierens wird vor Allem dann ausgebaut, wenn die Kinder sich gegenseitig ihre Programme und Lösungsideen beschreiben. In den Bildungsstadards heißt es dazu wörtlich: "eigene Vorgehensweisen beschreiben, Lösungswege anderer verstehen und gemeinsam reflektieren".

Von den inhaltsbezogenen mathematischen Kompetenzen stehen "Raum und Form" und "Größen und Messen" im Vordergrund. So heißt es in den Konkretisierungen "über räumliches Vorstellungsvermögen verfügen, räumliche Beziehungen erkennen, beschreiben und nutzen". Dies wird bei den Kindern dadurch eingeübt, dass sie sich bei der Programmierung der Bewegung des Dash in diesen hinein versetzen müssen und damit aus seinem Blickwinkel das Programm beschreiben. "Größen und Messen" werden dann wichtig, wenn sich die Roboter um eine bestimmte Strecke bewegen sollen und diese ausgemessen wird. So stehen in den Konkretisierungen wörtlich "Größen vergleichen, messen und schätzen", "Repräsentanten für Standardeinheiten kennen" und "mit [...] Messgeräten sachgerecht messen".

Aber auch von den im Strategiepapier der KMK (Bildung in der Digitalen Welt) genannten Kompetenzen werden angesprochen. So ist einer der Kompetenzbereiche "Problemlösen und Handeln". Besonders stark wird hier der Unterpunkt "Algorithmen erkennen und formulieren" angesprochen, was der Programmierung des Dash entspricht.

### 4. Schülermaterial

Auf den folgenden Seiten befindet sich das Material für die Schülerinnen und Schüler.

## Dash lernt fahren!

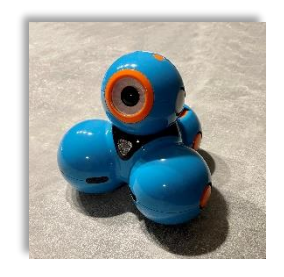

Dash ist ein programmierbarer Roboter. Das heißt, dass wir ihm beibringen können, wie er sich bewegt und wie er sich bei bestimmten äußeren Einflüssen verhalten soll. Wir nutzen dazu die App "Blockly für Dash & Dot".

#### **Wichtigste Bildschirme der App Blockly für Dash & Dot**

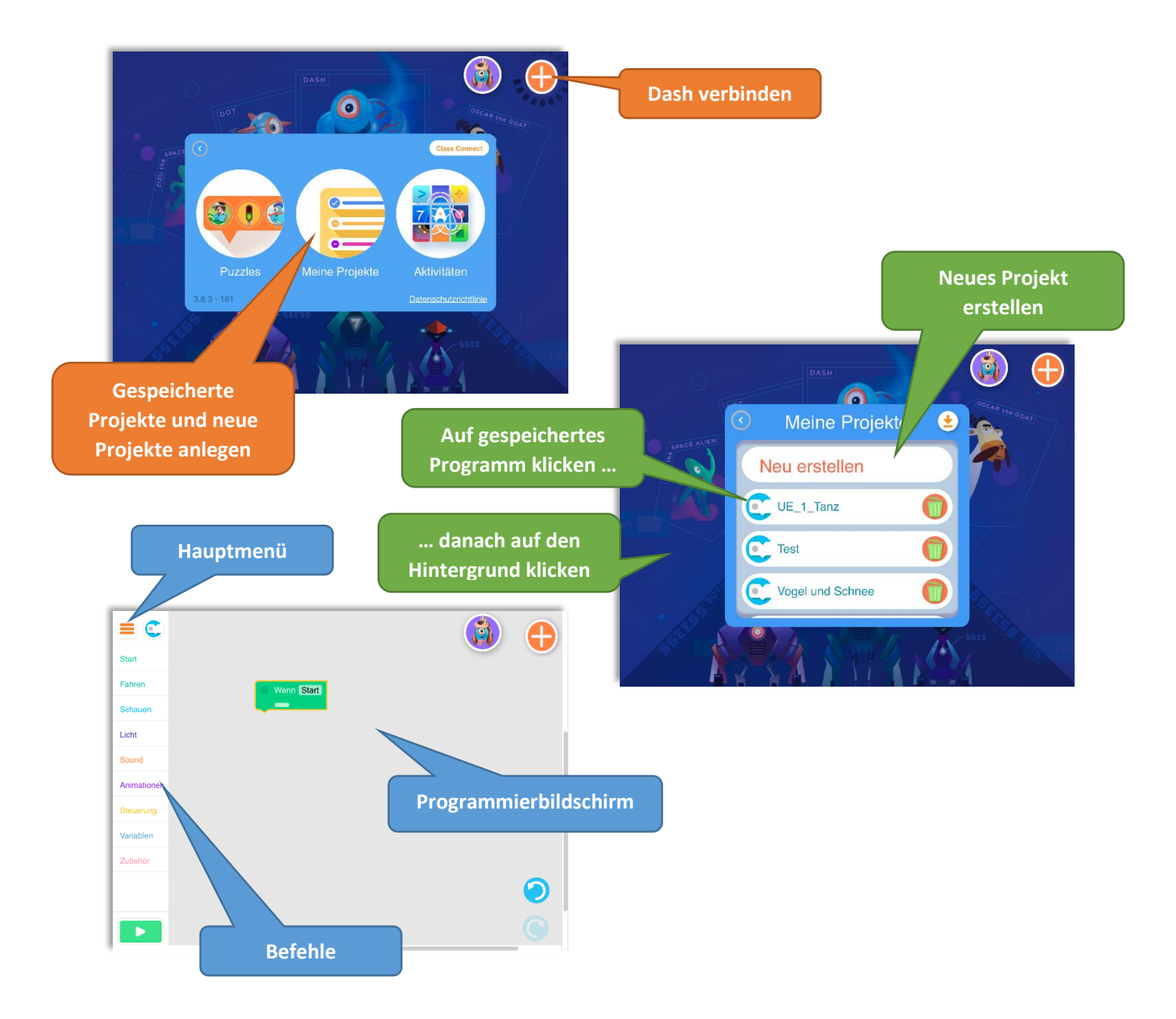

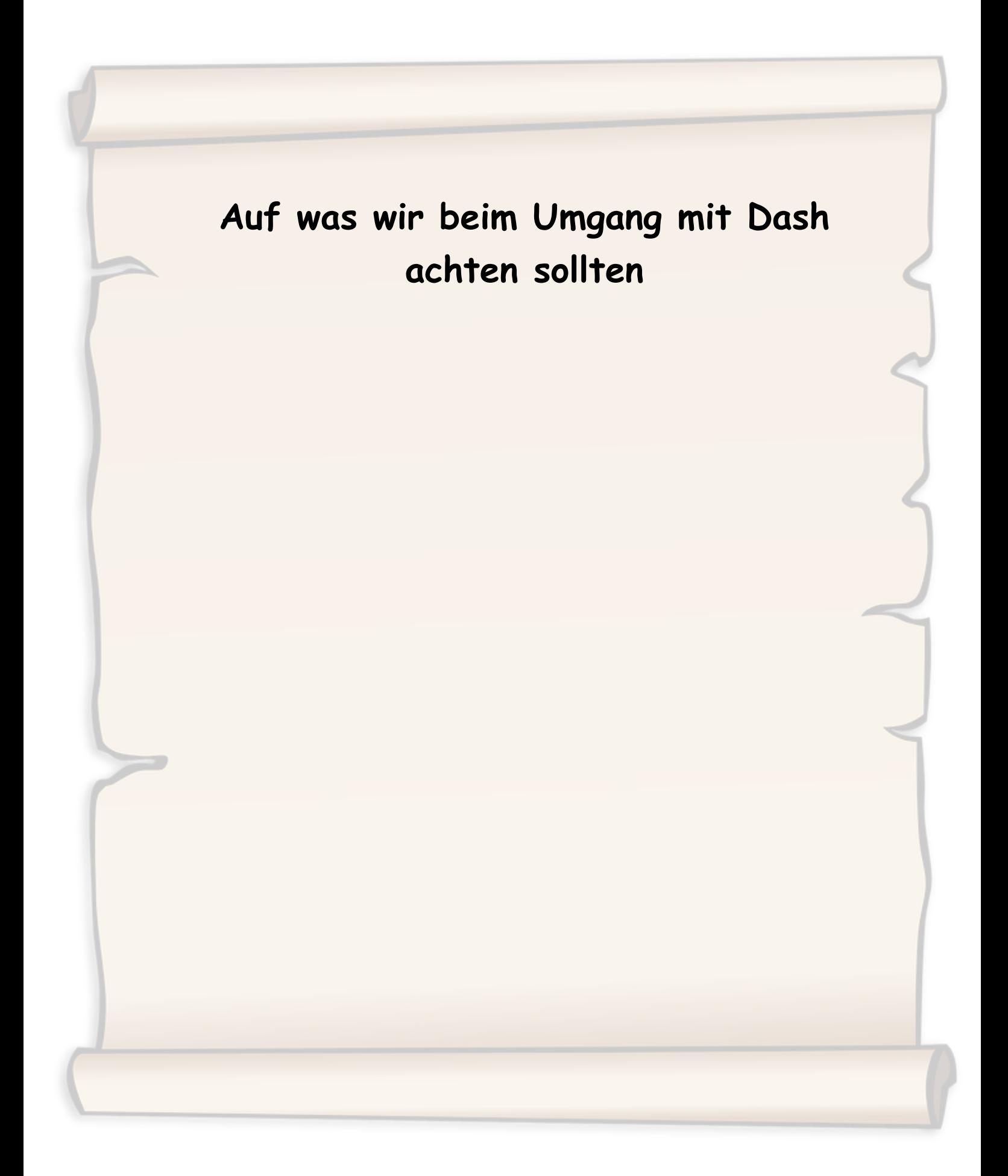

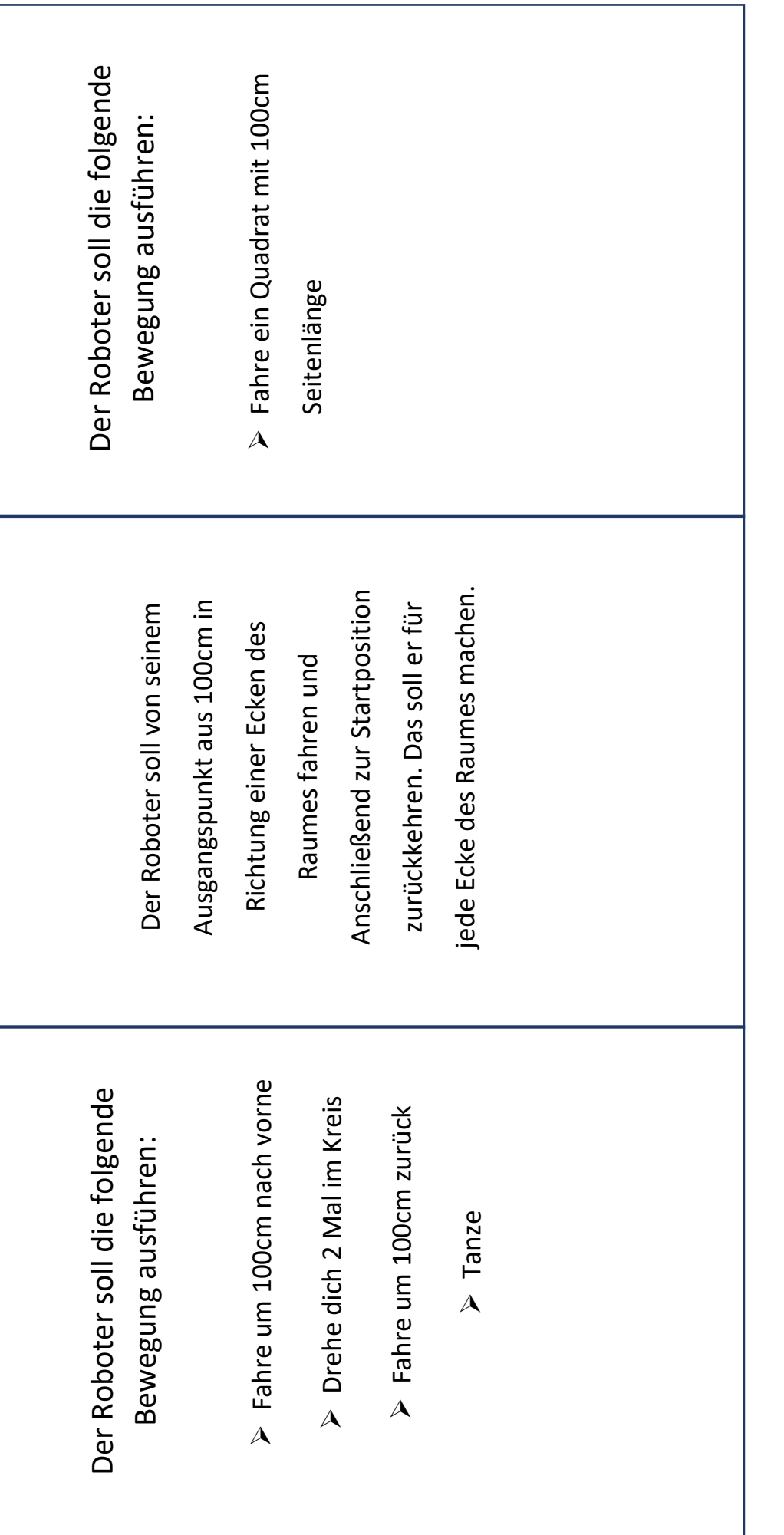

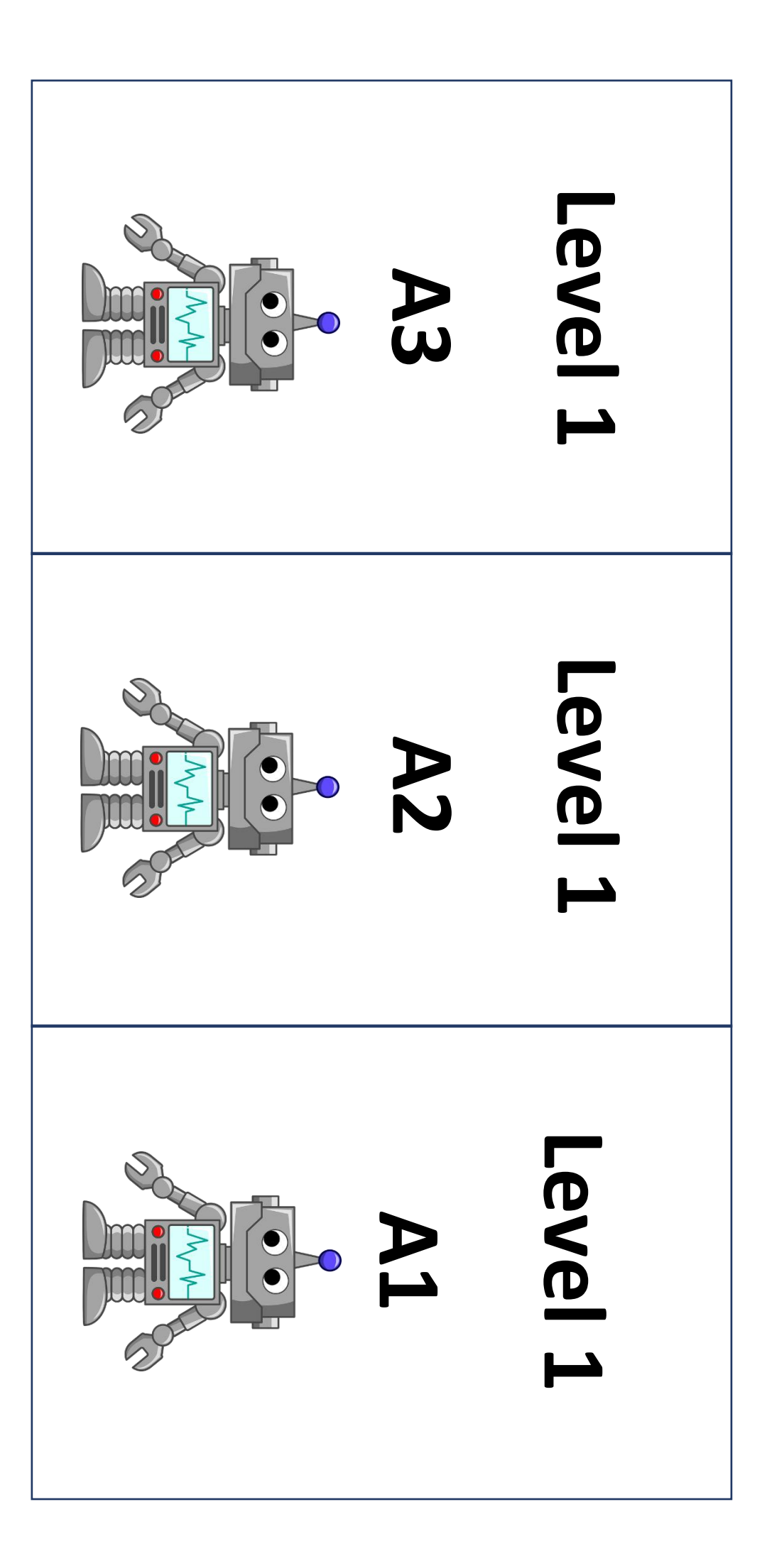

Level 1 - Aufgaben Rückseite (zum Ausschneiden) Level 1 – Aufgaben Rückseite (zum Ausschneiden)

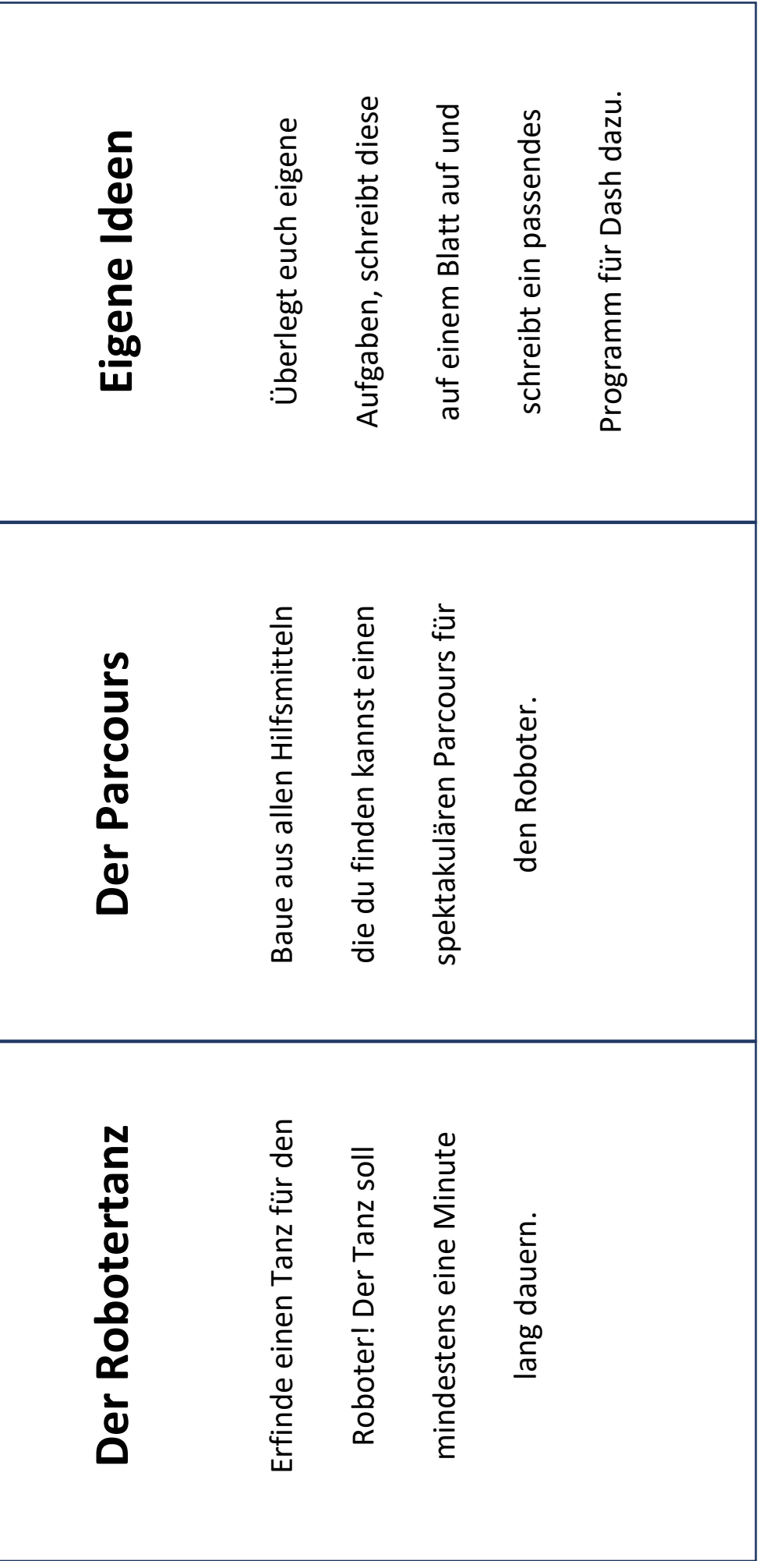

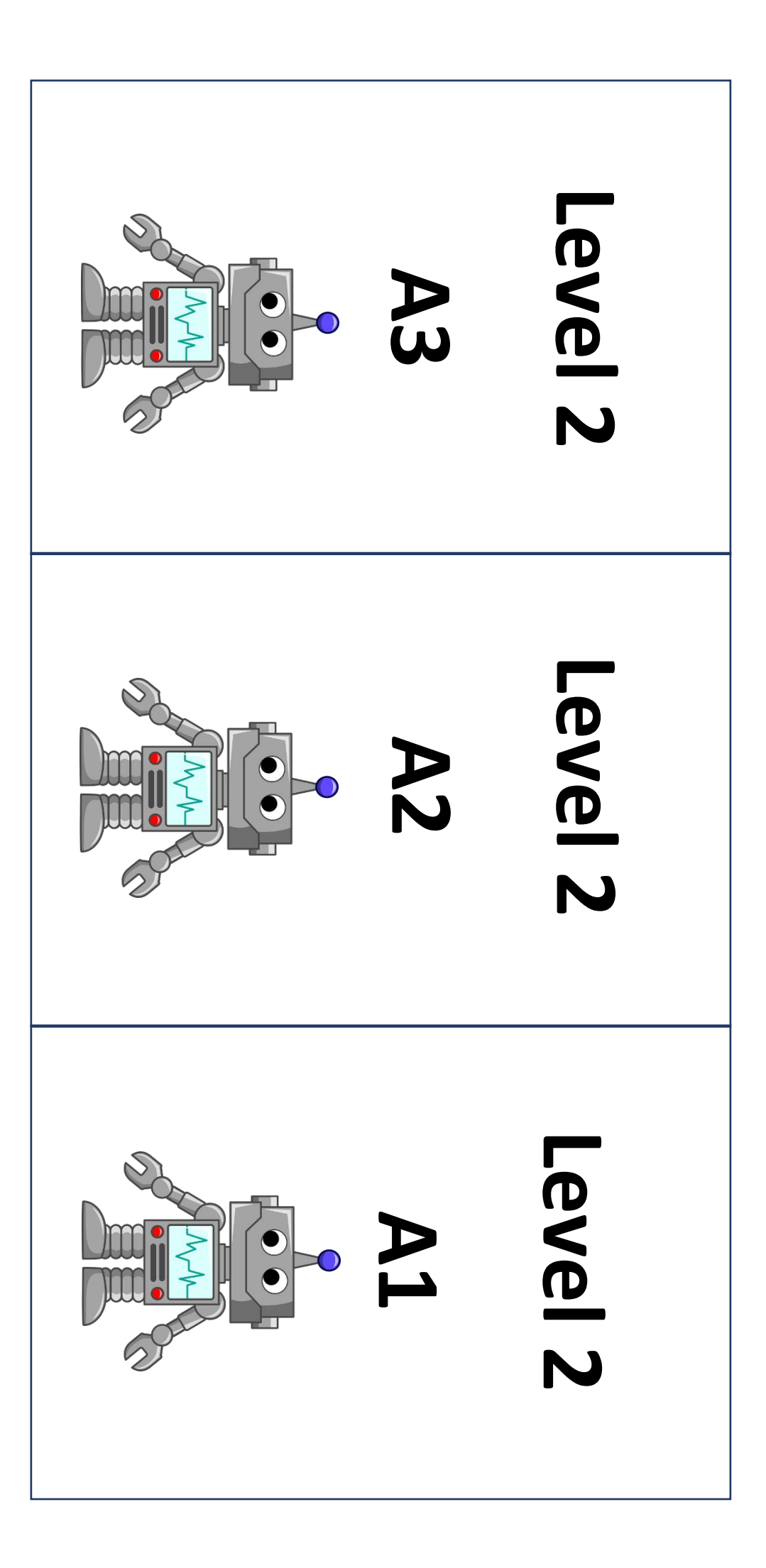